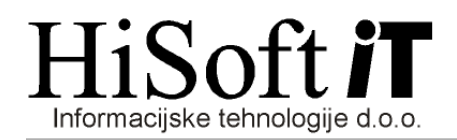

## IZPIS PODATKOV ZA OBRAZEC M4

1. V šifrantu Delavci, za vsakega od delavcev vpišite EMŠO (pod vnos z opisom  $EMSO$ ;), začetek dela v vašem podjetju (pod vnos z opisom Zač. dela v podjetju:) in konec dela v vašem podjetju (pod vnos z opisom Konec dela:), če je delavec že zaključil z delom.

## 2. Podatke o tedenskem fondu ur za posameznega delavca vnašamo v šifrantu Delavci in sicer takole:

- Postavimo se na vnos z opisom Fond ur.
- Če na vnosu pritisnemo tipko F3 oz. kliknemo na gumb poleg vnosa dobimo seznam sprememb tedenskega fonda ur za delavca. Na istem seznamu vodimo tudi odhode delavca iz podjetja in njegove ponovne zaposlitve v podjetju.
- Če želimo že vnešeni fond ur z izbranim začetni datumom popraviti oz. vpisati nov fond ur z novim začetnim datumom, potem pritisnemo tipko F4.
- Če je delavec zaključil z delom oz. se mu je spremenil fond ur, je potrebno vpisati datum zaključka tudi v seznam, na katerem vodimo spremembe tedenskega števila ur za delavce oz. njegove prihode in odhode.

(V šifrantu Delavci je v vnosu z opisom Fond ur in v sosednjem vnosu prikazano številu ur in datumu začetka uporabe tedenskega števila ur iz zadnjega zapisa na seznamu.)

- 3. V šifrant Uporabnik vpišite registrsko številko podjetja, če je še nimate vpisane.
- 4. Z ukazom Ostalo -> Dodatni izpisi -> Izpis Obrazca M4 dobimo formo, na kateri vpišemo kriterije za izračun podatkov za Obrazec M4. Posamezne kriterije lahko spremenite na naslednij način:
	- Na vnosnem polju z opisom **Določila za nadomestila** pritisnite tipko F3. Na ekranu se pokaže tabela z določili. S tipko *Insert* označite vsa določila za nadomestila in nato potrdite svojo izbiro s pritiskom na tipko Enter.
	- Na enak način kot je opisano pod prejšnjo točko izberete tudi določila za nadure, če jih imate, ter določila za prispevke za PIZ iz plače in na plačo.
	- V vnos Meseci, za katere so prisp. nepl. vpišemo vse mesece za katere prispevki za PIZ niso bili plačani. Meseci naj bodo ločeni z podpičjem. Če so za so za izbrano leto vsi prispevki za PIZ plačani, potem ta vnos pustimo prazen.
	- Če je potrebno popravite tudi letni sklad ur in tedenski sklad ur zavezanca.
	- Glede na to, kaj želite izpisati: skupen obrazec za vse delavce oz. obvestila za delavce ustrezno označite svojo izbiro in kliknite na gumb M4.

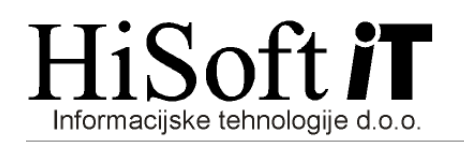

5. Na vprašanje

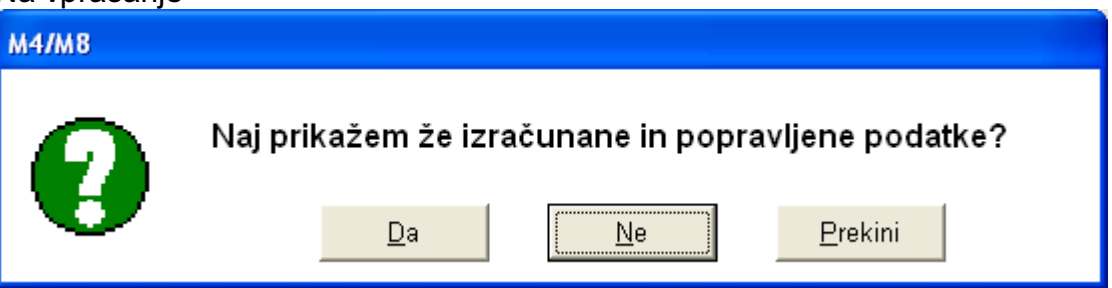

odgovorite z NE, če želite, da program ponovno izračuna podatke oziroma z DA, če želite, da pokaže že enkrat prej izračunane podatke.

 Po ustrezni izbiri se pokaže tabela z izračunanimi podatki. Posamezno vrstico lahko popravite tako, da na vrstici pritisnete Enter (opisi na vnosnem delu se pri tem obarvajo rdeče), ustrezno spremenite vrednosti v vnosih in kadar z enter potrdite zadnji vnos (Ndmst. Nepl.:) se popravljeni podatki shranijo.

 Če vsi prispevki za PIZ niso bili plačani, potem se pri posameznem delavcu podatki o neplačanih prispevkih pokažejo pri prvem zapisu, ki pripada delavcu in sicer v vnosih: Obd. nepl. prisp., Redne ure nepl., Ndmst. nepl. Podatki o urah so našteti po obdobjih in medseboj ločeni s podpičji.

S klikom na gum Izpis, dobite izpis podatkov, s klikom na gumb Datoteka, pa se ustvari datoteka M4 2016.xml, ki jo uvozite na spletno stran http://m4.zpiz.si/m4/.

- 6. Za kontrolo podatkov izpisanih na Obrazcu M4 si lahko pomagate z naslednjimi izpisi:
	- Z ukazom *Izpisi -> Združeni prejemki* dobimo za ekranu formo za izpis združenih prejemkov. V seznamu »Izbira let« kliknite na leto 2016 in nato kliknite na gumb »Izpiši«.
	- Vsoto zneskov po posameznih določilih dobite z ukazom Ostalo->Dodatni izpisi- >Letna rekapitulacija.
		- a) Vnosna polja izpolnite takole:
			- od meseca:1 v Letu: 2016
			- do meseca:12 v Letu: 2016
		- b) Na vnosnem polju z opisom »Seznam določil« pritisnite tipko F3. Na ekranu se pokaže tabela z določili. S tipko Insert označite ustrezna določila in nato potrdite svojo izbiro s pritiskom na tipko Enter. Če želite izpisati vsa določila, ki sestavljajo obračun plače, potem ta vnos pustite prazen.
		- c) Vklopite 1., 3., 4. in 8. možnost in klinite na gumb  $Izpi\ddot{s}i$ . Če želite izpisati samo bruto določila, potem 1. možnost izklopite
	- PREVERITE, ČE SO V OBRAZEC M-4 VKLJUČENI TUDI PREJEMKI, KI NISO PLAČA, VENDAR SO BILI OD NJIH OBRAČUNANI IN PLAČANI PRISPEVKI ZA POKOJNINSKO IN INVALIDSKO ZAVAROVANJE.
	- POSEBEJ PREVERITE PODATKE ZA DELAVCE, KI SO IMELI SREDI MESECA ODJAVO IN PONOVNO PRIJAVO V ZAVAROVANJE.